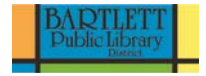

## **Streaming Music with Pandora and Spotify**

## **What is Streaming Music?**

For many years music was a physical product. You played a CD, record, cassette (or even an eight track if you remember those), on a home or car stereo or a boom box. More recently, people have played music via computer by downloading digital music files from online music retailers such as iTunes or importing compact discs into their computers.

Streaming music exists through an internet connection. The music is not stored on your computer or smart phone. Streaming music *generally* refers to a user listening to digital audio content on a computer's speakers (ranging from a [desktop computer](https://en.wikipedia.org/wiki/Desktop_computer) to a [smartphone\)](https://en.wikipedia.org/wiki/Smartphone) over the [Internet.](https://en.wikipedia.org/wiki/Internet) With streaming content, users do not have to download the entire [digital audio](https://en.wikipedia.org/wiki/Digital_audio) file before they start to listen to it. There are challenges with streaming content on the Internet. If the user does not have enough [bandwidth](https://en.wikipedia.org/wiki/Bandwidth_%28signal_processing%29) in their Internet connection, they may experience stops in the content. (From Wikipedia, the free encyclopedia)

### Pandora

1. Go to **www.pandora.com**

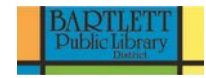

# **PANDORA** sign up | log in | help Free personalized radio that plays the music you love Sign up for free Password Password must be at least 6 characters. **Birth Year** why? Zip Code why?  $\bigcap$  Female  $\bigcap$  Male why? Sign Up  $\boxdot$  Keep me signed in By signing up, you accept and agree to Pandora's Terms of Use and Privacy Policy.

2. Fill in the information to create an account. This should be the only screen you are required to fill in.

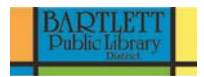

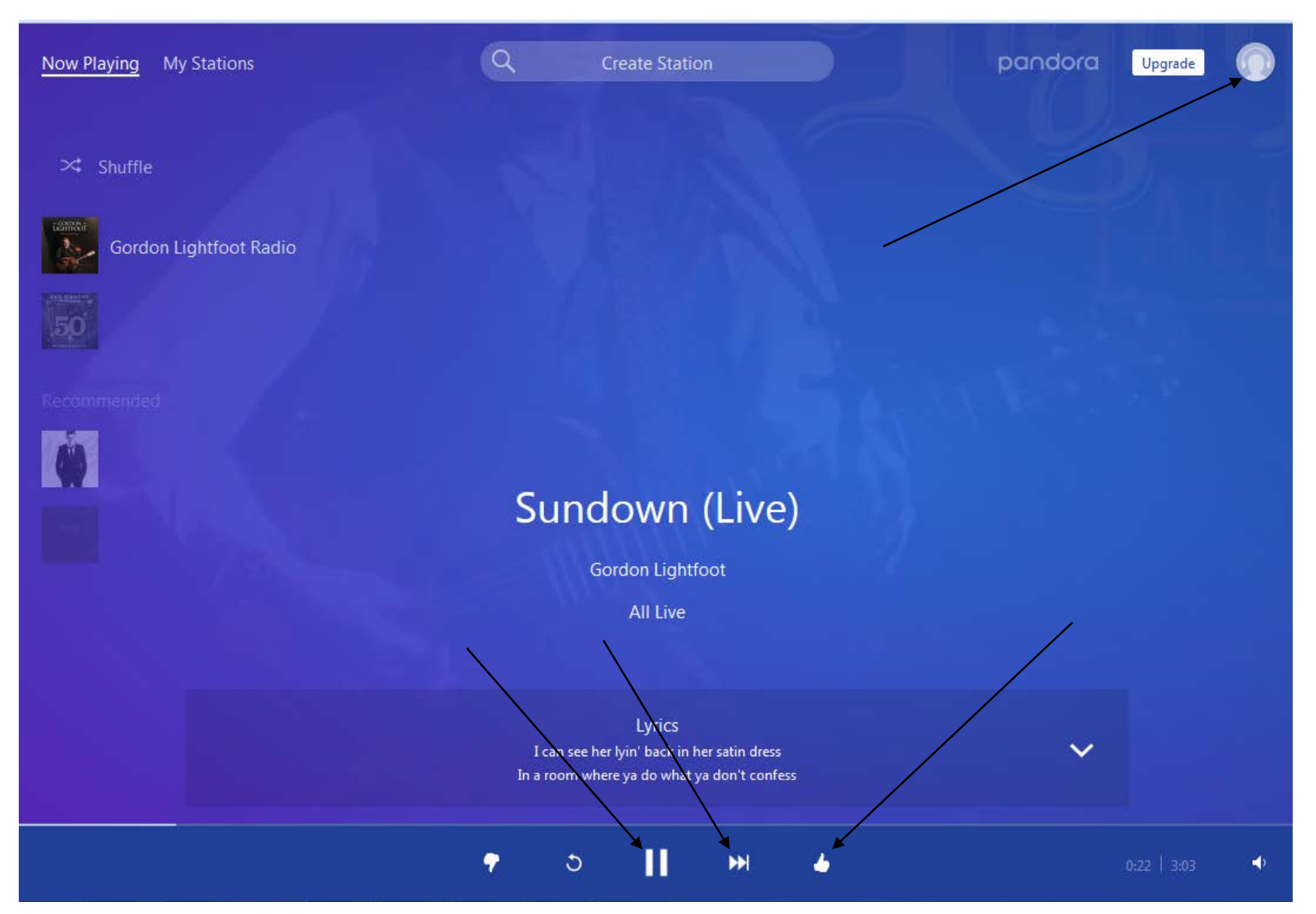

3. Type in an artist, genre, or composer to create a station. (You can create more than one station.)

### Controls

1. Give each song playing a thumbs up or thumbs down to further refine your station by letting Pandora know what you like or don't like.

2. You can skip ahead if you don't like the song, but Pandora will only you let you skip ahead a certain number of times each hour.

3. Pandora does have advertisements. This is how it makes money as a free service.

- You can add more than one artist to a station by clicking on the name of the station, in this case "Neil Diamond Radio." Click on "Add Variety"
- Pandora will often suggest similar artists.
- There are additional options for your Pandora account under "My Profile" (the headphones icon).
- Pandora will save your stations for the next time you log in.
- Settings In settings you can change your password, email address, etcetera.

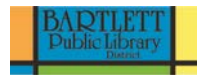

# **Spotify**

### (Free; \$9.99 per month for Spotify Premium)

Spotify is another popular streaming music service that gives you more control over your listening experience. It's also worth noting that Spotify has a much larger catalog of content than Pandora. There are two versions available: a basic version, which is free; and Spotify Premium, which costs \$9.99 per month.

The free version's features vary depending on which device you're using. If you're using it on a computer, you can choose any song or album you want and can listen to it in its entirety with ads. If you're using the free version on a mobile device, you can only shuffle songs and listen to radio stations based on artists, songs, or genres.

If you pay for Spotify Premium, you can listen to any song you want on both computer and mobile platforms ad-free. You can also create your own customized playlists to listen to, and Spotify even creates a weekly playlist of songs you might enjoy based on what you listen to.

### (From [www.gcflearnfree.org](http://www.gcflearnfree.org/))

1. Go to: [www.spotify.com/us/](http://www.spotify.com/us/)

- 2. Click on SIGN UP
- 3. Fill in required information
- 4. Click on SIGN UP again

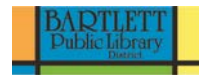

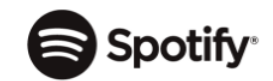

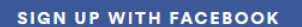

#### or Sign up with your email address

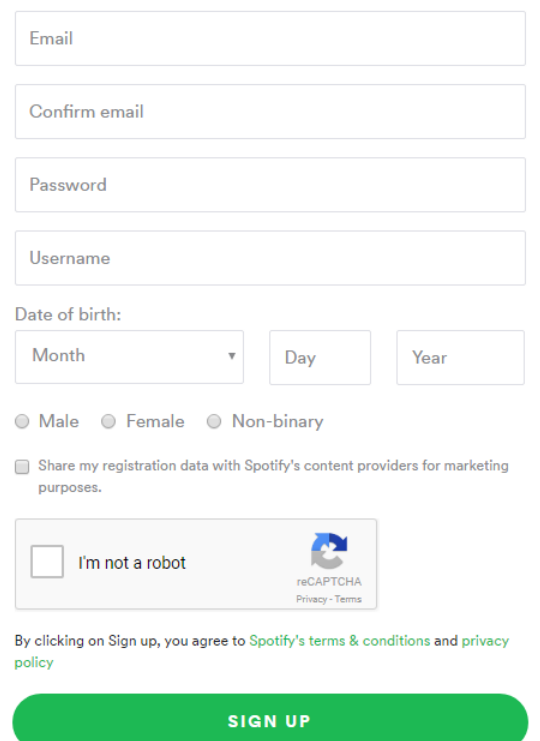

Already have an account? Log in

5. Follow the steps to install Spotify on your desktop

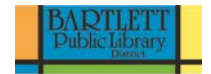

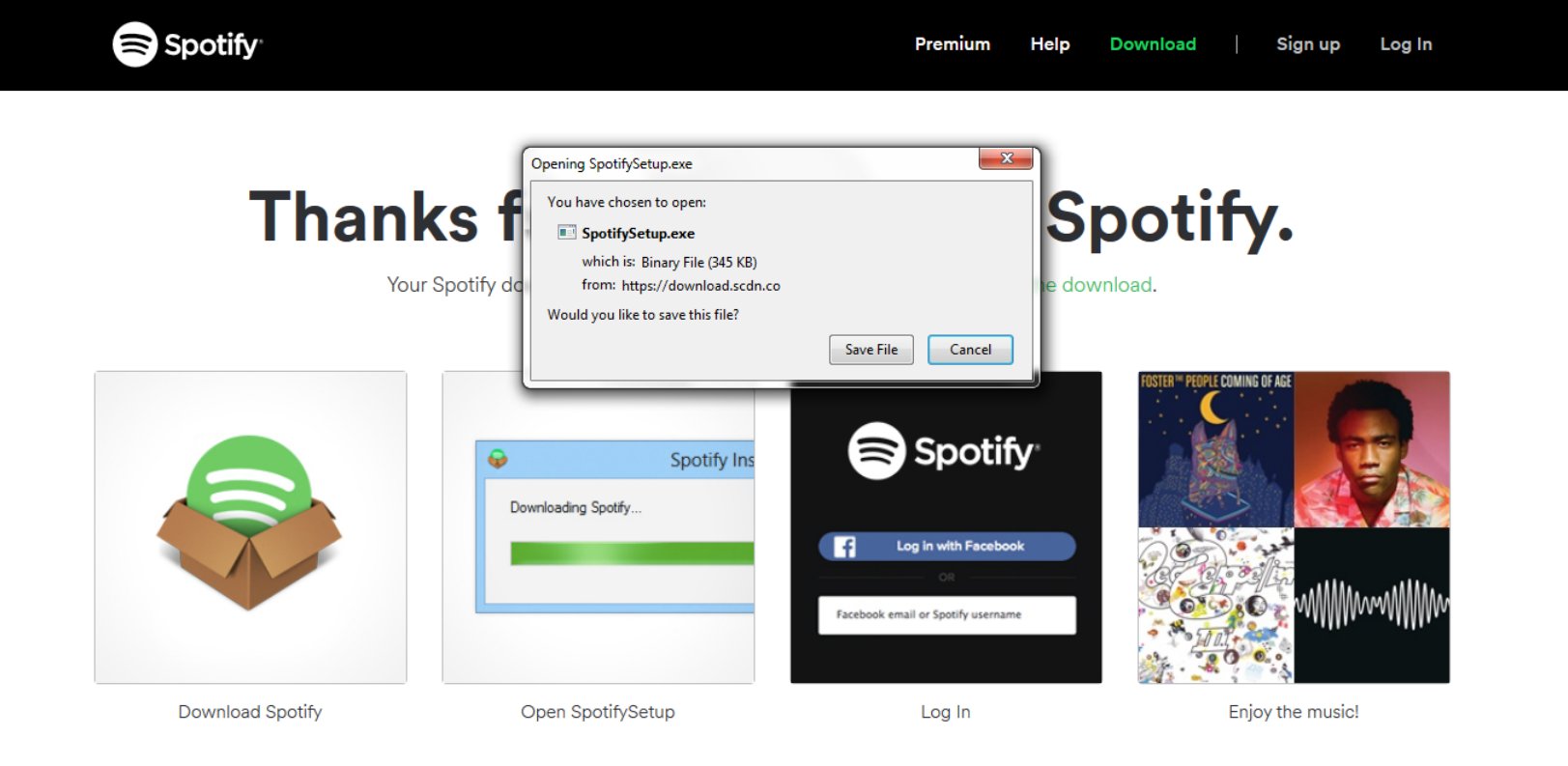

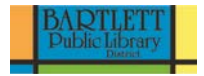

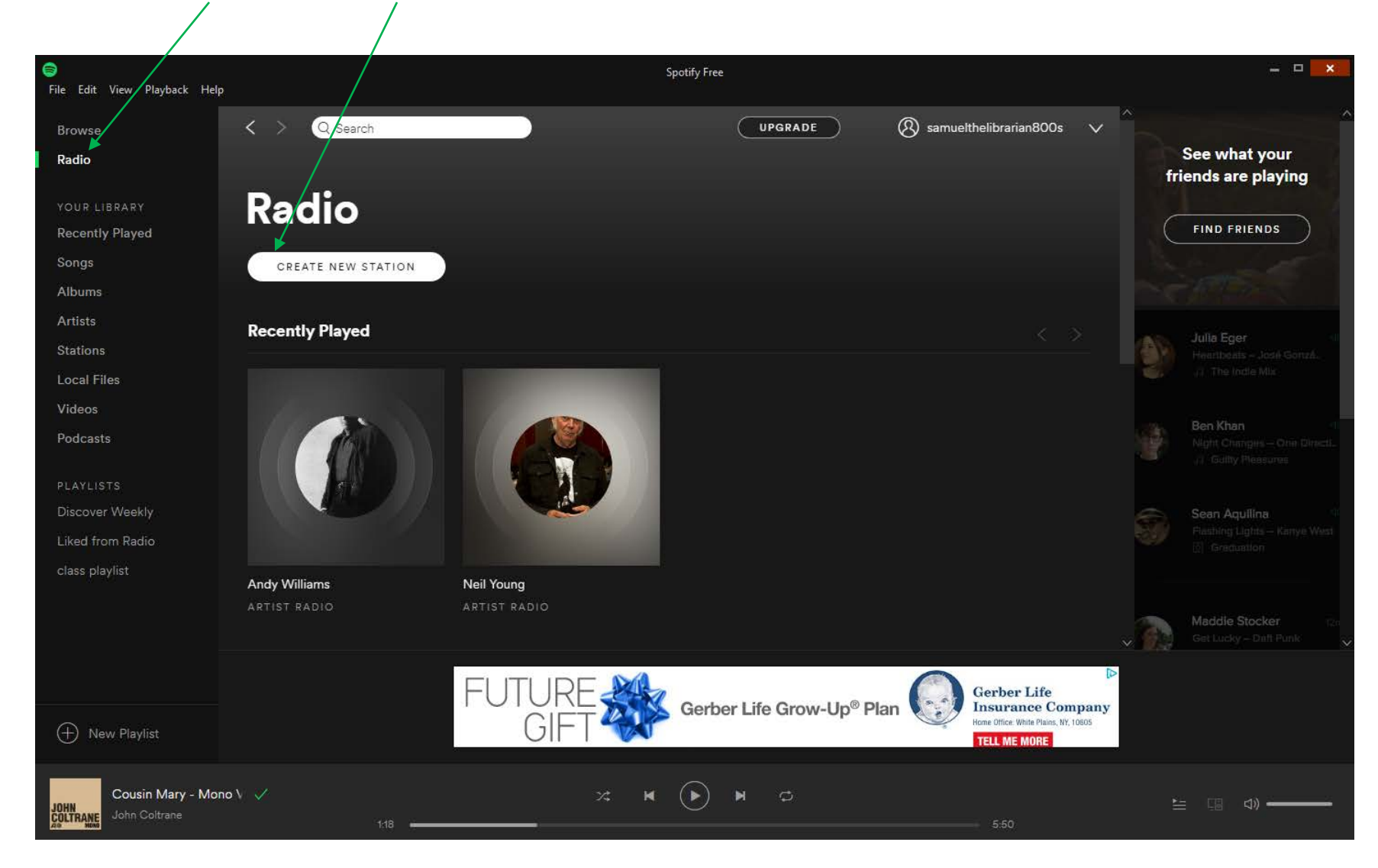

6. Click on **Radio** and then **Create New Station** to create a channel similar to one on Pandora

- Spotify offers many more features than Pandora
- 7. Click on **Artists** to explore particular artists
	- a. You can play an entire album by an artist
- 8. Click on **Albums** to search for and play a particular album
- 9. You can **Save to Your Library**
	- a. This allows you to keep track of particular songs you enjoyed
- 10. Click on **New Playlist** to create a playlist

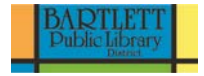

# **Streaming with Freegal**

To access Freegal, go to the Bartlett Public Library District website: **www.bartlettlibrary.org**

You will find the link to Freegal under the drop down menu for **Books, Movies, Music & More** and then under the **Download & Stream** sub-menu.

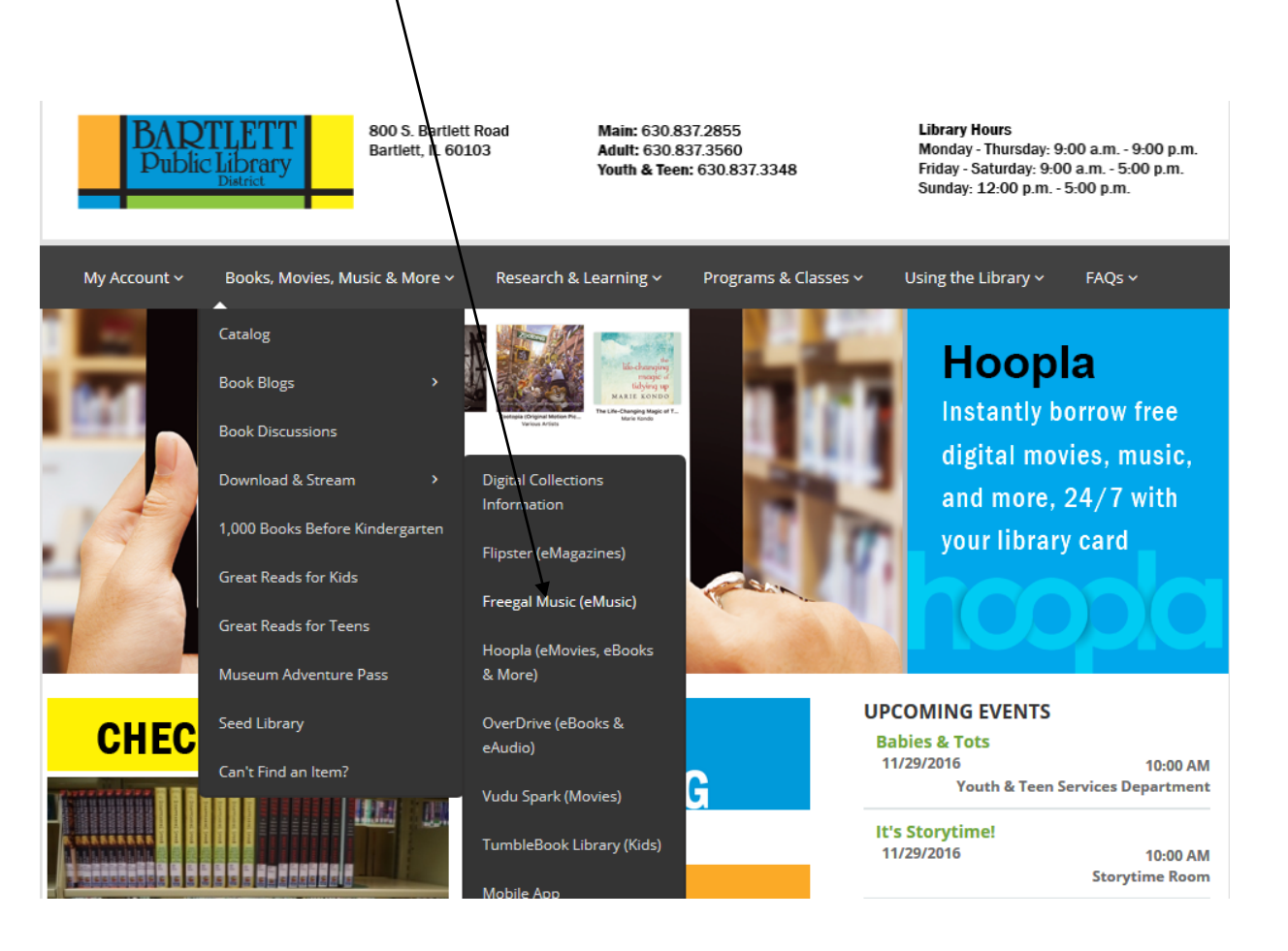

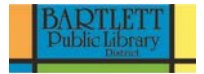

Sign in to your Freegal account using your full Bartlett Public Library District card number and your pin. Unless you changed it at some point, your pin is the month and year you were born. For example, if you were born in April of 1974 your pin would be **0474**. Make sure to use two digits for the month and two for the year. **You must have a valid Bartlett Public Library District card to use Freegal.**